# 瞭解IOS XR軟體維護更新(SMU) Ī

# 目錄

簡介 必要條件 需求 採用元件 SMU管理 思科軟體管理員 Cisco IOS XR SMU概述 SMU的型別 生產SMU 生產SMU型別 生產SMU重新啟動型別 生產SMU安裝影響 工程SMU PSIRT SMU 橋接器SMU Umbrella SMU 服務包 SMU命名約定 從Cisco.com下載SMU 下載軟體中心 檔案交換 SMU自述檔案 SMU標準和策略 正式生產SMU特性 SMU評估標準 SMU請求和批准 SMU拒絕方案 SMU交付時間表 SMU替代和前提條件 超級 部分超級 必要條件 跟蹤SMU必備條件和超級 SMU安裝 安裝新增操作 安裝新增操作示例 — TFTP和tar檔案 安裝新增操作示例 — 硬碟:和tar檔案 安裝新增操作示例 — 推薦的Tarball和TFTP 安裝新增操作示例 — FTP和tar檔案 安裝新增操作示例 — 源選項

安裝新增操作示例 — 推薦的SMU捆綁包中的自定義Tarball 驗證非活動軟體包和SMU 安裝啟用操作 安裝啟用操作示例 — 操作ID 安裝啟用操作示例 — 軟體包名稱 安裝啟用操作示例 — 多個具有軟體包名稱的SMU 安裝啟用操作示例 — ISSU SMU(帶提示選項) 安裝提交操作 安裝提交操作示例 錯誤消息 Bootflash利用率超過80%

# 簡介

本檔案介紹執行Cisco IOS® XR軟體的路由器的軟體維護<sup>更</sup>新(SMU)。

# 必要條件

# 需求

思科建議您瞭解以下主題:

- Cisco IOS XR軟體
- Cisco IOS XR軟體安裝和升級程式

# 採用元件

本文件所述內容不限於特定軟體和硬體版本。

本文中的資訊是根據特定實驗室環境內的裝置所建立。文中使用到的所有裝置皆從已清除(預設 )的組態來啟動。如果您的網路運作中,請確保您瞭解任何指令可能造成的影響。

## 相關產品

本檔案也適用於以下硬體版本:

- Cisco 9000系列聚合服務路由器 ASR 9001、9006、9010、9906、9910、9912和9922路由 器
- 思科電信級路由系統(CRS-1和CRS-3)
- Cisco NCS 6000
- Cisco NCS 5000和5500
- Cisco XRv9000

# SMU管理

## 思科軟體管理員

Cisco Software Manager(CSM)為使用者提供Cisco IOS XR SMU建議,並減少您手動搜尋、識別和 分析裝置所需的SMU所需的工作。CSM可以連線到多個裝置,並為多個Cisco IOS XR平台和版本 提供SMU管理。

CSM 3. x是一個伺服器應用程式,可以安裝在各種Linux發行版中。通過CSM伺服器,使用者可以 協調任何Cisco IOS XR軟體包(包括SMU)的安裝。

注意:有關詳[細資訊,請參閱Cisco軟體管理器v](https://supportforums.cisco.com/t5/service-providers-documents/cisco-software-manager-csm-v3-3-is-now-on-cco/ta-p/3156123)3.3資訊頁面。

CSM 2. x是一個獨立的Java應用程式,可以安裝在Microsoft Windows、Macintosh和UNIX系統上。 CSM支援所有運行Cisco IOS XR的Cisco平台。對CSM 2. x的支援在引入CSM 3. x後終止。

註:有關詳細資訊,請參[閱思科軟體管理器使用手冊](http://www.cisco.com/en/US/docs/routers/asr9000/software/smu/csmuser.html)。

# Cisco IOS XR SMU概述

SMU是安裝在Cisco IOS XR裝置上的軟體補丁程式。SMU的概念適用於所有Cisco IOS XR硬體平 台。

Cisco IOS XR SMU是一種緊急點修復程式,旨在加快交付速度,解決網路故障或影響收入的問題  $\Omega$ 

當系統發生軟體缺陷(錯誤)時,思科可以針對目前基本的Cisco IOS XR版本中的特定問題提供修 復。這與傳統Cisco IOS軟體有很大不同,後者無法在基本當前版本中應用單一修補程式。

SMU基於每個版本和每個元件構建,並且特定於平台。這意味著CRS路由器的SMU不能安裝在 ASR 9000路由器上。為Cisco IOS XR軟體版本4.2.1構建的SMU不能應用於使用Cisco IOS XR軟體 版本4.2.3的系統。為P映像構建的SMU不能在為PX映像構建的系統上使用。

SMU僅針對緊急的「炫耀性」問題提供。SMU提供的修復程式隨後整合到後續的Cisco IOS XR軟 體維護版本中。思科強烈建議您升級到後續維護版本。

SMU是軟體包安裝信封(PIE)檔案,在功能和安裝方面與用於可管理性(MGBL)、多協定標籤交換 (MPLS)和多播的功能PIE相似。

# SMU的型別

## 生產SMU

生產SMU是正式請求、開發、測試和發佈的SMU。

生產SMU旨在用於即時網路環境,並受Cisco TAC和相關開發團隊的正式支援。生產SMU用於解決 受支援的維護版本上的關鍵即時操作問題。生產SMU的特點是軟體包型別、影響和嚴重性,以及重 新啟動或安裝影響型別。

根據使用者對支援的服務維護版本的請求提供生產軟體維護更新(SMU),該維護版本會影響在生產 過程中或維護版本驗證過程中發現的問題,而對於這些問題沒有可行的解決方法。通過軟體建議或 Bug Search Tools確定的軟體錯誤不是生產SMU請求的基礎。思科會持續審查影響支援的維護版本

的軟體錯誤,並在思科認為必要時提供主動式生產SMU要求。思科保留對生產SMU交付進行嚴格控 制的權利,以維護代碼庫的穩定性並防止附帶損害。

#### 生產SMU型別

必備生產SMU是關鍵修復,為了保持裝置的正常功能必須使用這些修復。

建議的生產SMU是關鍵修復,強烈建議進行這些修復以保持裝置的正常運行。它們通常包括平台和 基礎架構SMU和複合SMU。如果您是註冊的Cisco Connection Online(CCO)使用者,則可在 [Download Software Center](http://software.cisco.com/download/navigator.html)訪問推薦的生產SMU。

可選生產SMU提供所需的修復,但為了保持穩定性不需要這些修復。它們通常根據特定功能中的錯 誤進行部署。您可以從[檔案交換](https://upload.cisco.com/cgi-bin/swc/fileexg/main.cgi?CONTYPES=IOS-XR)(4.2.3之前的版本)或從[下載軟體中心\(](http://software.cisco.com/download/navigator.html)4.2.3及更新版本)下載可 選的生產SMU。

### 生產SMU重新啟動型別

每個SMU都有一個重新啟動型別,該型別為從屬或重新啟動:

- 並行進程重啟SMU被視為相關**重啟**型別。它們的安裝影響可能是無中斷的,也可能是流量丟失 的。
- 如果作業系統和平台支援ISSU,**reboot**重新啟動型別的SMU可以採用並行重新載入或服務中軟 體升級(ISSU)安裝方法。

每個SMU都有一個自述檔案,其中記錄了SMU的重新啟動型別和安裝影響。

### 相依式SMU(並行進程重新啟動)

相關SMU要求在啟用期間重新啟動進程。在節點上並行重新啟動一個或多個進程。在SMU附帶的自 述檔案中將此型別的SMU標籤為依賴重新啟動型別。

SMU還會造成無中斷或流量丟失等安裝影響。在「下載軟體中心」中,此型別的SMU在「檔案資訊 」部分中包括無中斷或流量丟失對安裝的影響。

### 使用並行重新載入安裝方法重新啟動SMU

某些SMU需要重新啟動路由器才能安全地啟用補丁。在SMU的自述檔案中,這些SMU被標籤為重 新啟動型別reboot。Readme檔案在檔案交換上發佈,或者作為tarball的一部分發佈在CCO上推薦的 SMU門戶上。在「下載軟體中心」中,此型別的SMU在「檔案資訊」部分中指定「重新載入 SMU」。

SMU可能會影響作業系統中的關鍵基本元件,並需要重新載入裝置,原因如下:

- •對最小啟動映像(MBI)的更改
- 核心更改
- 對網路處理器(NP)或資料包交換引擎(PSE)微碼的更改

如果SMU需要十多個不同的進程重啟,出於安全原因和系統穩定性,會將SMU建立為重啟SMU。

#### 使用ISSU安裝方法重新啟動SMU

ISSU能夠在控制平面上無中斷,轉發平面上只有最小中斷(通常在幾秒鐘內)的情況下升級路由器 軟體。ISSU是一個使用者發起和使用者控制的進程,它使用思科無中斷轉發(NSF)和狀態切換

(SSO)。ISSU將支援SSO-NSF的映像從較低版本升級到較高版本,或在最短的停機時間、服務下降 或資料包丟失的情況下安裝ISSU SMU。並非所有Cisco IOS XR平台和Cisco IOS XR版本都支援 ISSU。請參閱產品的發行說明文檔以驗證對ISSU的支援。

為實現ISSU,Cisco IOS XR軟體使用ISSU最小中斷重啟(iMDR)軟體。iMDR是一種熱重載入技術 ,允許線卡進行升級,如同它們在硬體中是冗餘的。iMDR有效地將線卡的CPU和CPU記憶體與線 卡的轉發ASICS、記憶體和三元內容可定址記憶體(TCAM)分離。將CPU和CPU記憶體視為線卡的 軟體部分,並將轉發ASICS、記憶體和TCAM視為線卡的硬體部分。iMDR允許將卡的軟體部分升級 為新版本,而硬體部分在舊版本下繼續執行其職責。在軟體部分升級自身並轉移升級硬體部分所需 的資訊之後,它執行刷新以用新版本替換舊版本。這種刷新通常不超過幾秒,這是服務中斷的唯一 時間。清除所需的準確時間取決於路由器的硬體配置。

SMU在儘可能短的時間內向使用者交付軟體更改。在ISSU支援之前,SMU安裝會導致一個或多個 進程重新啟動,或者一個或多個節點重新載入。ISSU將使用者體驗的操作影響降至最低。

並非所有重新載入SMU都具有ISSU SMU資格。熱過載無法實現對核心、ROMMON、記憶體雕刻 和其他基礎架構區域的某些更改;在這種情況下,路由器必須進行標準重新載入才能載入此類 SMU。

要執行ISSU SMU升級,請使用issu關鍵字和install activate命令。如果未使用issu關鍵字啟用ISSU SMU,則會使用並行重新載入方法安裝SMU。

要使用ISSU從已提交的軟體中刪除軟體維護更新(SMU)軟體包,請在XR EXEC模式下使用install deactivate issu <smu2> <smu1>命令。如果正在進行ISSU會話,則在ISSU會話完成之前,會阻止 此命令。如果沒有issu關鍵字就停用ISSU SMU,則使用並行重新載入方法停用SMU。要提交更改 ,請使用命令install commit。

註:在執行ISSU-SMU停用之前,請確保考慮路由器上已存在的相關SMU的依存關係。此考 慮將避免在ISSU操作時元件之間的衝突。

ISSU過程可以在提示模式下執行,以確保並驗證在整個過程中沒有服務降級。或者,ISSU進程可 以不提示,自動執行階段,無需使用者干預。

檢視show install package pie detail admin命令的輸出,以標識SMU型別。ISSU SMU由ISSU(快 速)熱重新載入在Restart information(重新啟動資訊)欄位中標識。

在軟體下載中心,此型別的SMU在「檔案資訊」部分中指定ISSU/Reload。

### 生產SMU安裝影響

#### 無中斷

大部分SMU的應用不會影響正常的路由器操作(路由和轉發),並被歸類為無中斷SMU。無中斷 SMU是並行處理重啟SMU,可以在不影響裝置運行的情況下被啟用。

### 流量損失

如果SMU解決了路由協定中的問題,當您應用SMU時,運行協定的進程將重新啟動。

如果您將平穩重啟擴展與預設計時器配合使用,則流量會繼續無中斷轉發,並且協定會話會重新建 立。

如果不使用平滑重啟擴展,路由協定會話將終止並重新啟動。當鄰居檢測到會話已終止時,流量會 從受影響的路由器轉移。如果預期由於SMU安裝而造成流量丟失,則SMU被分類為流量丟失型別 SMU。

### 工程SMU

工程SMU是提供給網路管理員的「專用」SMU,用於解決在軟體資格鑑定過程中發現的關鍵和關鍵 問題。它們是為驗證特定修復而構建的,並且僅用於驗證該修復程式。工程SMU不是從產品系列中 構建和否定的,或者不包括同一元件中以前的修復。

註:工程SMU不受適用於生產SMU的完整測試套件的限制,因此不能在實驗室環境之外獲得 支援。這些SMU的支援來自相關的開發團隊。請勿在行動網路中使用工程SMU,因為TAC無 法支援SMU。

提供工程SMU以在承諾實際固定之前,或者可能在正式生產SMU交付之前測試固定的有效性。工程 SMU在測試後被移除。

## PSIRT SMU

為了應對與安全相關的關鍵問題,思科產品安全事件響應團隊(PSIRT)會指導發佈SMU。所有受影 響的受支援維護版本均提供PSIRT SMU。PSIRT SMU具有緊迫性,可通過安全諮詢進行宣佈。

## 橋接器SMU

橋接器SMU是升級或降級到其他Cisco IOS XR軟體版本的前提條件。網橋SMU也稱為強制升級或 降級SMU,因為它們必須在升級或降級之前安裝。

有關每次升級或降級的步驟以及任何強制網橋SMU的詳細資訊,請參閱[Cisco IOS XR一般資訊。](http://www.cisco.com/web/Cisco_IOS_XR_Software/index.html)

網橋SMU也包含在特定版本的[下載軟體中心的](http://software.cisco.com/download/navigator.html)Cisco IOS XR軟體tar捆綁包中。Cisco IOS XR軟體 tar套件組合包括版本的所有可用PIE,以及執行升級所需的其他Cisco IOS XR版本的任何橋接器 SMU。

## Umbrella SMU

Umbrella SMU是包含在一個SMU套件中的個別錯誤修正程式的集合。

在分散式缺陷追蹤系統(DDTS)中指派了一個新錯誤ID,且該錯誤係該新umbrella錯誤ID下的一組錯 誤的彙總。umbrella錯誤ID的版本說明包括SMU修復的所有錯誤的清單。這簡化了軟體交付模式 ,因為單個SMU可以解決許多個別問題。

術語組合SMU、umbrella SMU和SMU包是指同型別的SMU。

umbrella SMU中包含的錯誤修正可以或不能限於單個元件,不過跨包邊界的跨功能umbrella SMU非常少見。

Umbrella SMU可用於平台相關修復或平台無關修復。

• **平台相關**修復是一個與特定平台(如ASR9000、CRS或XR12K)相關的問題。例如,思科錯誤 ID [CSCud37351](https://tools.cisco.com/bugsearch/bug/CSCud37351) 423 SMU Pack2適用於ASR9K NP、PRM和DRV修復。

• **平台無關的修復**,例如思科錯誤ID <u>[CSCud08809](https://tools.cisco.com/bugsearch/bug/CSCud08809)</u> CSCud08809 " />流量丟失,BGP Umbrella DDTS #1,在所有XR平台上傳播。

總體SMU用於被視為關鍵任務的平台相關修復。Umbrella SMU是一系列修復程式,可以應用這些 修復程式來維護任何基礎軟體版本的穩定性。

## 服務包

Service Pack(SP)是一種特殊型別的umbrella SMU,其中包含所有以前發佈的SMU的彙總。這些 SP經過精心設計,可在單個軟體包中包含所有錯誤修復,以便簡化軟體維護。

註:路由器上每次只能有一個SP處於活動狀態。

下面是有關SP的一些重要說明:

- SP僅在沒有其他SMU的Cisco IOS XR版本上受支援。這意味著不支援SMU和SP的組合。
- SP大約每八週發佈一次。
- SP不可用於所有Cisco IOS XR版本。

在本示例中,有三個SP已針對Cisco IOS XR版本4.3.2發佈:

- 適用於ASR9K-PX平台的Cisco IOS XR 4.3.2 Service Pack 1(asr9k-px-4.3.2.sp-1.0.0.pie)
- 適用於ASR9K-PX平台的Cisco IOS XR 4.3.2 Service Pack 2(asr9k-px-4.3.2.sp2.pie)

• 適用於ASR9K-PX平台的Cisco IOS XR 4.3.2 Service Pack 3(asr9k-px-4.3.2.sp3.pie)

要安裝最新的SP,必須新增、安裝和提交最新的SP。在本示例中,SP2被新增到已運行SP1的路由 器中。在SP2工作之前,不需要存在SP1。

要驗證SP當前是否在您的系統上運行,請輸入show install active summary命令:

RP/0/RSP0/CPU0:router(admin)#**show install active summary** Default Profile: SDRs: Owner Active Packages: disk0:asr9k-mini-px-4.3.2 disk0:asr9k-mgbl-px-4.3.2 disk0:asr9k-fpd-px-4.3.2 disk0:asr9k-k9sec-px-4.3.2 disk0:asr9k-mpls-px-4.3.2 disk0:asr9k-mcast-px-4.3.2 **disk0:asr9k-px-4.3.2.sp1-1.0.0** 如圖所示,SP1已處於活動狀態。現在您可以通過檔案傳輸協定(FTP)新增SP2:

```
RP/0/RSP0/CPU0:router(admin)#install add ftp://root:root@10.0.0.1/
 asr9k-px-4.3.2.sp2.pie
Install operation 41 '(admin) install add /ftp://root:***@10.0.0.1/
 asr9k-px-4.3.2.sp2.pie' started by user
'root' via CLI at 14:01:14 MST Wed Jun 11 2014. The install operation will continue
asynchronously.
RP/0/RSP0/CPU0:router(admin)#Info: The following package is now available
 to be activated:
Info:
```
Info: disk0:asr9k-px-4.3.2.sp2-1.0.0

 $Tnfo:$ Info: The package can be activated across the entire router. Info: Install operation 41 completed successfully at 14:05:03 MST Wed Jun 11 2014. 然後,您可以啟用SP:

#### 注意:SP啟用需要重新載入系統。

RP/0/RSP0/CPU0:router(admin)#**install activate disk0:asr9k-px-4.3.2.sp2-1.0.0** Install operation 44 '(admin) install activate disk0:asr9k-px-4.3.2.sp2-1.0.0' started by user 'root' via CLI at 14:15:47 MST Wed Jun 11 2014.  $Info:$ Info: This operation will reload the following nodes in parallel: Info: 0/RSP0/CPU0 (RP) (SDR: Owner) Info: 0/RSP1/CPU0 (RP) (SDR: Owner) Proceed with this install operation  $(y/n)$ ? [y] Info: Install Method: Parallel Reload The install operation will continue asynchronously.

#### 路由器恢復聯機後,請提交SP以使軟體在重新載入後繼續運行:

RP/0/RSP0/CPU0:router(admin)#**install commit** Wed Jun 11 14:48:45.887 MST Install operation 42 '(admin) install commit' started by user 'root' via CLI at 14:48:45 MST Wed Jun 11 2014. Install operation 42 completed successfully at 14:48:48 MST Wed Jun 11 2014. 您可以停用並移除舊SP:

```
RP/0/RSP0/CPU0:router(admin)#install deactivate disk0:asr9k-px-4.3.2.sp-1.0.0
Install operation 43 '(admin) install deactivate disk0:asr9k-px-4.3.2.sp-1.0.0'
  started by user 'root' via CLI at 14:27:39 MST Wed Jun 11 2014.
Info: Install Method: Parallel Process Restart
The install operation will continue asynchronously.
RP/0/RSP0/CPU0:router(admin)#Info:The changes made to software configurations
 will not be persistent across system reloads. Use the
Info: command '(admin) install commit' to make changes persistent.
Info: Please verify that the system is consistent following the software
 change using the following
Info: commands:
Info: show system verify
Info: install verify packages
Install operation 43 completed successfully at 14:28:39 MST Wed Jun 11 2014.
RP/0/RSP0/CPU0:router(admin)#install remove disk0:asr9k-px-4.3.2.sp-1.0.0
Wed Jun 11 14:48:57.599 MST
Install operation 49 '(admin) install remove disk0:asr9k-px-4.3.2.sp-1.0.0'
 started by user 'root' via CLI at 14:48:57 MST Wed Jun 11 2014.
Info: This operation will remove the following package:
Info: disk0:asr9k-px-4.3.2.sp-1.0.0
Info: After this install remove the following install rollback points will
  no longer be reachable, as the
Info: required packages will not be present:
Info: 42, 44
Proceed with removing these packages? [confirm]
The install operation will continue asynchronously.
```
RP/0/RSP0/CPU0:router(admin)#Install operation 49 completed successfully at 14:49:16 MST Wed Jun 11 2014.

### 再次提交軟體以儲存更改:

RP/0/RSP0/CPU0:router(admin)#**install commit** Install operation 50 '(admin) install commit' started by user 'root' via CLI at 14:55:51 MST Wed Jun 11 2014. Install operation 50 completed successfully at 14:55:53 MST Wed Jun 11 2014. 新SP現在已安裝:

```
RP/0/RSP0/CPU0:router(admin)#show install active summary
Default Profile:
SDRs:
Owner
Active Packages:
disk0:asr9k-mini-px-4.3.2
disk0:asr9k-mgbl-px-4.3.2
disk0:asr9k-fpd-px-4.3.2
disk0:asr9k-k9sec-px-4.3.2
disk0:asr9k-mpls-px-4.3.2
disk0:asr9k-mcast-px-4.3.2
disk0:asr9k-px-4.3.2.sp2-1.0.0
```
# SMU命名約定

SMU由SMU二進位制檔案及其關聯的自述文本檔案組成,其中包含任何相關的警告。示例包括:

- hfr-px-4.2.3。思科錯誤ID <u>[CSCue43799](https://tools.cisco.com/bugsearch/bug/CSCue43799)</u> .pie
- hfr-px-4.2.3。 思科錯誤ID [CSCue43799](https://tools.cisco.com/bugsearch/bug/CSCue43799) .txt
- hfr-p-4.2.3。 思科錯誤ID [CSCue43799](https://tools.cisco.com/bugsearch/bug/CSCue43799) .pie
- hfr-p-4.2.3。 思科錯誤ID [CSCue43799](https://tools.cisco.com/bugsearch/bug/CSCue43799) .txt
- asr9k-px-4.3.0。 思科錯誤ID [CSCue35562](https://tools.cisco.com/bugsearch/bug/CSCue35562) .pie
- asr9k-px-4.3.0。 思科錯誤ID [CSCue35562](https://tools.cisco.com/bugsearch/bug/CSCue35562) .txt
- asr9k-p-4.2.0。 思科錯誤ID [CSCus50217](https://tools.cisco.com/bugsearch/bug/CSCus50217) .pie
- asr9k-p-4.2.0。 思科錯誤ID [CSCus50217](https://tools.cisco.com/bugsearch/bug/CSCus50217) .txt
- asr9k-px-4.2.0。 思科錯誤ID [CSCus50217](https://tools.cisco.com/bugsearch/bug/CSCus50217) .pie
- asr9k-px-4.2.0。 思科錯誤ID [CSCus50217](https://tools.cisco.com/bugsearch/bug/CSCus50217) .txt

命名約定遵循platform-type-release-DDTS ID-file格式。

- 平台: hfr(CRS)c12k(12000)asr9k(ASR 9000)ncs6k(NCS 6000)ncs5k(NCS 5000)ncs5500(NCS 5500)xrv9k(XRv9000)
- 映像型別: ppx
- 例如,版本4.3.0
- DDTS ID: 思科錯誤ID [CSCxx12345](https://tools.cisco.com/bugsearch/bug/CSCxx12345) 例如
- 檔案格式: .pie.txt.tar

# 請注意:

- 在低於4.0的Cisco IOS XR軟體版本中沒有PX PIE/SMU映像型別。
- 低於4.0版的SMU不包括映像型別;相反,SMU包括SMU影響的軟體包。
- 在Cisco IOS XR軟體版本4.3.0及更高版本中,PX PIE映像型別是ASR9000和CRS平台上的唯

一選項。不再支援P映像。P映像現在已與PX融合。通過正常的升級過程,PX會發生遷移。

• 低於Cisco IOS XR 4.0.0版的複合SMU命名為comp-\*。示例: comp-hfr-3.9.3。 思科錯誤ID [CSCtq84280](https://tools.cisco.com/bugsearch/bug/CSCtq84280)

# 從Cisco.com下載SMU

SMU位於兩個主要儲存庫中:下載軟體中心和檔案交換。

# 下載軟體中心

SMU可以從思科下載軟[件中心下載。](http://software.cisco.com/download/navigator.html)

- 在「Download Software Center(下載軟體中心)」中,導航到路由器平台型別。在本示例中 1. ,導航至Downloads Home > Products > Routers > Service Provider Edge Routers > Cisco ASR 9000 Series Aggregation Services Routers > Cisco ASR 9006 Router。
- 選擇IOS XR Software Maintenance Upgrades(SMU)或IOS XR Software Maintenance 2. Upgrades(SMU)捆綁包,如下圖所示。

16 Download Cart (0 items) I+1 Feedback Help

Downloads Home > Products > Routers > Service Provider Edge Routers > Cisco ASR 9000 Series Aggregation Services Routers > Cisco ASR 9006 Router

Select a Software Type:

Download Software

Carrier Grade IPv6 (CGv6) and NAT (CGN) CiscoWorks Campus Manager Device Package Updates IOS XR Craft Tool IOS XR Craft Works Interface IOS XR Software IOS XR Software Maintenance Upgrades (SMU) IOS XR Software Maintenance Upgrades (SMU) Bundles IOS XR XML Perl Scripting Toolkit and Data Objects **IOS XR XML Schemas** 

- 3. 如果您選擇了**IOS XR Software Maintenance Upgrades(SMU)**,請在SMU部分選擇與Cisco IOS XR版本對應的版本,然後下載任何強制的、推薦的或可選的SMU。
- SMU部分包括封裝為tar檔案的單個強制、建議和可選SMU。單個SMU的tar檔案包括SMU和自 4. 述檔案。
- 5. tar檔案可以使用特殊的tar選項進行安裝,也可以解壓縮tar檔案並安裝單個SMU。

## Download Software

Downloads Home > Products > Routers > Service Provider Edge Routers > Cisco ASR 9000 Series Aggregation Services Routers > Cisco ASR 9006 Router > IOS XR Software Maintenance Upgrades (SMU)-4.2.3

Cisco ASR 9006 Router

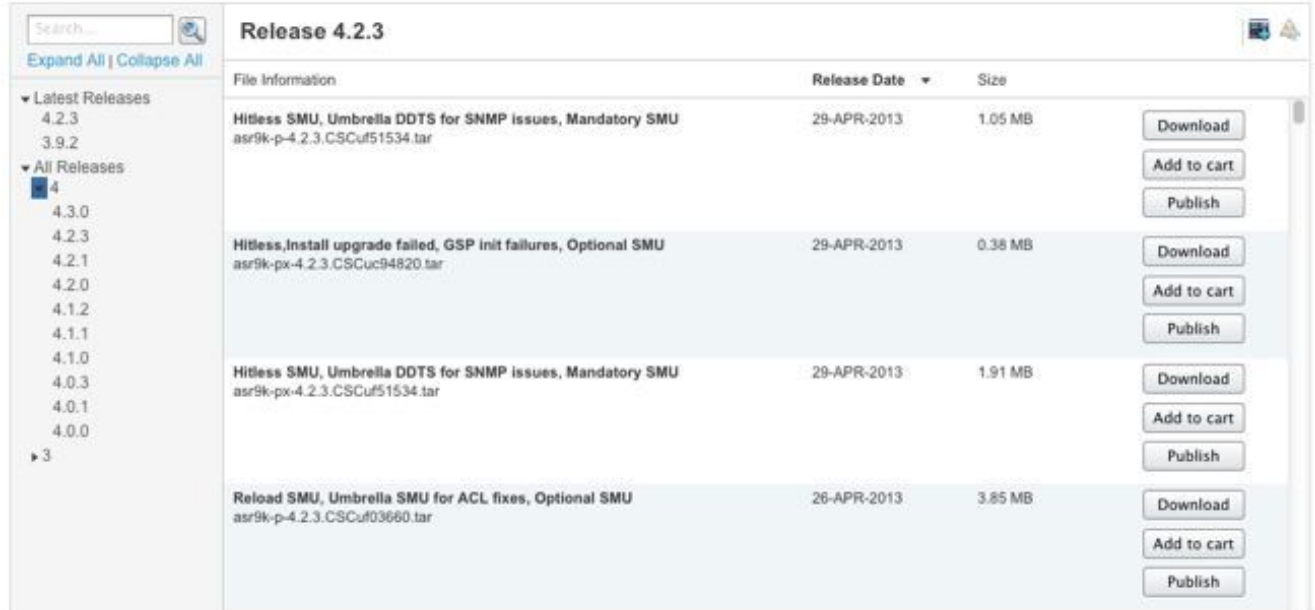

- 6. 如果您選擇了**IOS XR軟體維護升級(SMU)捆綁包**,則SMU捆綁包部分提供的目標檔案包括特 定版本和平台的所有建議和強制SMU。每個tarball包括所有推薦的SMU及其自述檔案。 SMU問題單有發佈日期,會隨新增其他建議或強制的SMU而定期更新。
- 7. 可以安裝推薦的SMU tarball,因為它使用特殊的tar選項,或者您可以解壓縮tar檔案並安裝每 個單獨的SMU。

Download Software

Download Cart (0 items) [-] Feedback Help

Downloads Home > Products > Routers > Service Provider Edge Routers > Cisco ASR 9000 Series Aggregation Services Routers > Cisco ASR 9006 Router > IOS XR Software Maintenance Upgrades (SMU) Bundles-4.2,3

Cisco ASR 9006 Router

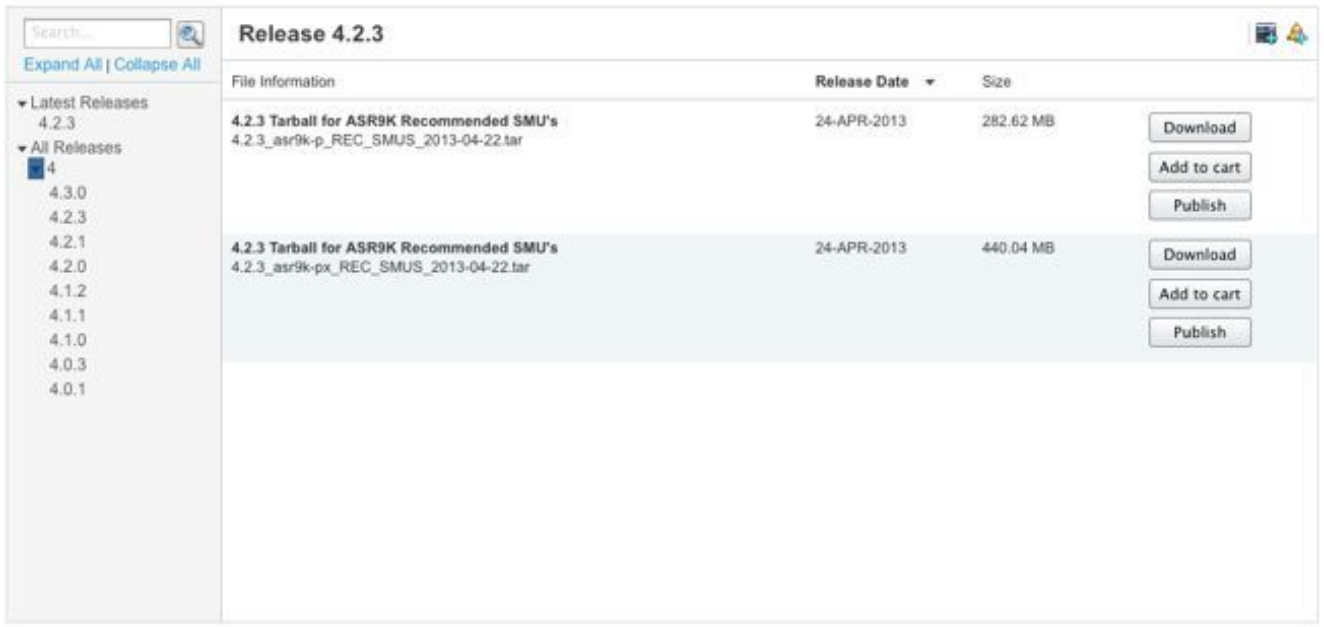

SMU可以從思科檔案交換[處下載。](https://upload.cisco.com/cgi-bin/swc/fileexg/main.cgi?CONTYPES=IOS-XR)

[Download Software Center](http://software.cisco.com/download/navigator.html) 4.2.3版之前未發佈可選SMU。因此,這些可選SMU需要從[檔案交換下](https://upload.cisco.com/cgi-bin/swc/fileexg/main.cgi?CONTYPES=IOS-XR) 載,或由TAC工程師以特殊許可權發佈。

[File](https://upload.cisco.com/cgi-bin/swc/fileexg/main.cgi?CONTYPES=IOS-XR) Exchange上的SMU[需要特殊](https://upload.cisco.com/cgi-bin/swc/fileexg/main.cgi?CONTYPES=IOS-XR)許可權,您必須請求訪問許可權,才能下載特定的SMU。傳送電 子郵件[iosxr-file-exchange@cisco.com](mailto:iosxr-file-exchange@cisco.com)以要求存取許可權;在主題行中註明您的姓名、公司和問題 ,並在郵件正文中包括問題詳細資訊。

[Download Software Center](http://software.cisco.com/download/navigator.html)中現已提供最新軟體版本的可選SMU。大多數SMU[不需要](https://upload.cisco.com/cgi-bin/swc/fileexg/main.cgi?CONTYPES=IOS-XR)訪問檔案交換  $\circ$ 

# SMU自述檔案

每個SMU tar檔案都包含SMU(.pie)和自述檔案。Cisco建議您在安裝SMU之前檢視相關的自述檔案  $\sim$ 

自述檔案提供以下資訊:

- SMU啟用或停用期間出現控制檯和錯誤消息
- SMU安裝影響
- 副作用及可能的解決方法
- SMU注意事項
- SMU影響的包
- 必要條件
- 超級
- 重新啟動型別
- SMU的機上名稱

以下是asr9k-px-4.2.3的自述檔案示例。思科錯誤ID [CSCud29892](https://tools.cisco.com/bugsearch/bug/CSCud29892) .pie。

```
# Last Modified Date: 12/05/12-16:39:33
################################################################################
#
.CSCud29892 .pie
#
# Copyright (c) 2012 by Cisco Systems, Inc.
# All rights reserved.
#
################################################################################
Date Generated: Tue Nov 27 12:43:29 PST 2012
Owner: bhuie
Name: CSCud29892.pieCSCud29892
On-the-Box Name: asr9k-px-4.2.3.CSCud29892-1.0.0
Compressed File Size: 265974 bytes
Uncompressed File Size: 629867 bytes
```
DDTS: [CSCud29892](https://tools.cisco.com/bugsearch/bug/CSCud29892) Description: bundle replay not processed for a subset of interfaces Pre-requisites: Supercedes: Incompatibility: Restart Type: dependent Cards: MD5: 98e87dc36997e10c9aea5e9e08ba5d13 \*\*\*\*\*\*\*\*\*\*\*\*\*\*\*\*\*\*\*\*\*\*\*\*\*\*\*\*\*\*\*\*\*\*\*\*\*\*\*\*\*\*\*\*\*\*\*\*\*\*\*\*\*\*\*\*\*\* CONSTITUENT SMU DETAILS: Name: asr9k-fwding-4.2.3.[CSCud29892](https://tools.cisco.com/bugsearch/bug/CSCud29892) Pre-requisites: Incompatibility: Restart Type: dependent Cards: MD5: 98e87dc36997e10c9aea5e9e08ba5d13 SMU Pie Contents: platforms/viking/features/ether\_infra@r42x/3 CSS Certificate: Version: 3 Serial Number: 61:0C:03:CE:00:00:00:00:00:11: Issuing Algorithm: MD5withRSA Issued By: CN = Code Signing Server Certificate Authority, O = Cisco, C = US Not Before: Dec 05, 2007 00:43:56 GMT Not After: Oct 17, 2015 01:51:47 GMT Subject Name: CN = Release code sign certificate SMU Pie Contents: platforms/viking/features/ether\_infra@r42x/4 SMU Install Questions: ---------------------- 1- Console/error messages during SMU activation/deactivation? Please specify the safe messages to ignore None 2- Is SMU activation/deactivation traffic impacting? No 3- Are there any side effects to this SMU that require workaround? (for example AAA SMU requiring exit out of current session and reconnecting after install). If so what? None

SMU Caveats:

None

# SMU標準和策略

SMU請求將逐個評估。董事或獲批准之指定人士擁有批准權力。該決策基於業務理由、使用者影響 和點修復的工程可行性。

# 正式生產SMU特性

官方生產SMU的特點是:

- 它不是維護版本的替代方法。
- 它特定於軟體包版本,且適用於所有使用者。
- •錯誤修正程式本質上是非使用者特定的。
- $\bullet$  TAC完全支援。
- 新的修復程式將整合到後續維護版本中。
- 針對間接損害已經過專門測試,但與維護版本相比,其範圍是有限的。

## SMU評估標準

可以根據以下條件接受新的生產SMU請求:

- 它解決了導致使用者停機的關鍵問題。
- 它解決了影響即時網路部署的關鍵問題。
- 它是PSIRT或思科推薦的強制SMU。
- 對於使用者而言, 沒有可行的操作變通辦法。
- •維護版本的時間表對於特定使用者不可行。
- 它解決影響收入的問題,例如計費或監控(計數器、網路管理)。

## SMU請求和批准

業務部門未主動建立的SMU必須由網路管理員正式請求。

TAC服務請求必須開啟,並且錯誤ID處於已解決狀態。

TAC、高級服務和業務部門部署工程師可以請求SMU。請求SMU時需要此資訊:

- 錯誤ID(DDTS)
- •平台(ASR9K-P、ASR9K-PX、CRS-1、CRS-P、CRS-PX、XR12000)
- 版本
- 請求公司
- 服務請求編號
- 輸入詳細資訊或理由
- 升級計畫
- 其他評論

如果接受SMU,SMU團隊會安排構建並提供預計交付日期。如果SMU被拒絕,將記錄原因,並將 該決定通知請求者。

# SMU拒絕方案

在某些情況下無法接受工程或生產SMU的SMU請求:

- 這個問題是無關緊要的。
- 存在不需要重新設計網路的解決方法。
- 建議的解決方案超出了簡單錯誤的範圍,因此被視為一項功能。
- 解決方案是命令列介面(CLI)更改。
- 不再支援請求SMU的版本或軟體包版本。
- 該修復程式整合到同一主/次Cisco IOS XR版本中的後續維護版本中。SMU可以作為主動修復程 式提供,直到下一個維護版本或後續版本適合部署。這由業務部門執行管理層自行決定。

# SMU交付時間表

Cisco TAC正式確認要提供SMU後,SMU必須經過以下階段才能發佈或發佈:

- •請求SMU(例如,由TAC工程師請求)
- 管理評審後接受SMU : 交付時間已設定
- 分配給開發工程師的SMU
- **開發工程師進行的SMU單元測試**
- SMU開發測試由元件測試組在元件級別(例如,邊界網關協定(BGP)或開放最短路徑優先 (OSPF)協定級別)執行
- 由平台團隊(如ASR9K、CRS或XR12000團隊)進行的SMU系統整合測試
- SMU發佈到Cisco.com或File Exchange

SMU交付時間通常為六至八週,但可能有所不同。

大多數延遲都發生在系統整合測試期間,因為SMU會受到它所修復的特定問題的影響。SMU還採用 多維測試方案進行測試,以確保其他元件沒有附帶故障。

# SMU替代和前提條件

## 超級

需要瞭解的一個重要概念是SMU致力於特定於該版本的軟體陣容。如果同一元件中有兩個SMU重疊 ,則不需要同時運行兩個SMU。

此示例說明了supercede的概念。

SMU X修復了OSPF中的鏈路狀態通告(LSA)泛洪問題,並包含新的OSPF進程和庫。SMU Y修復了 OSPF進程中的崩潰。如果Y在X之後提供,則Y包含問題X和問題Y的修復。SMU Y在致力於產品系 列的同時,必然會接受來自X的更改。如果運行Y,則不再需要X的SMU。如果運行疊加SMU,則可 以將其刪除以節省空間;但是,如果同時安裝了兩個SMU,則不會導致問題。

隨後,如果OSPF中還存在SMU Z,則如果沒有將更改提交到SMU陣容,Z不能包含來自Y的更改。 因此,當載入Z時,它將否定Y應用的更改。

## 部分超級

部分超級SMU是包含另一個SMU的某些元件的一個超級SMU,這些元件是重疊的,但不是全部。

部分重疊意味著以前發佈的SMU的某些元件不會被新的SMU重疊。部分替換不總是意味著必須有一 個先決條件依賴項,並取決於代碼修復。

此示例說明了部分重疊的概念。

SMU X包含對OSPF的更改和一些庫更改。SMU Y是另一個OSPF更改,如Supercedes示例所示 ,但沒有庫更改。SMU Y是X的部分疊加,因為有些元件是重疊的。

您必須安裝兩個SMU才能獲得兩個修復。SMU旨在包括此依賴關係;當您安裝Y時,SMU指示也需 要X。

## 必要條件

必備的SMU是必須安裝的SMU,才能安裝另一個SMU。

在前面提到的示例中,Y具有SMU X的先決條件。這意味著,要運行Y,您也需要X。

某些修復可能依賴於之前發佈的SMU以獲得完整的解決方案。對於構建複合SMU並隨後構建另一個 SMU進行修復並涉及複合SMU中所包含的某個元件的方案,情況也是如此。

因此,根據定義,如果新SMU包含同一軟體包中獨立元件的修復程式,且存在的SMU至少包含這些 元件之一(但不是全部),則第一個SMU不會完全被新SMU取代。要獲得完整的修復程式,需要舊 的和新的SMU。必須在載入新SMU之前同時啟用必備的SMU。

## 跟蹤SMU必備條件和超級

為了避免混淆,完全重疊的SMU將從Cisco.com和檔案交換中刪除。

SMU自述檔案記錄必備條件和超級。

Cisco Software Manager可幫助管理SMU,因為它識別了附加的SMU和必備的SMU,並提供 SMU建議和最佳化的SMU清單。有關詳細資訊,請參[閱思科軟體管理器使用手冊](http://www.cisco.com/en/US/docs/routers/asr9000/software/smu/csmuser.html)。

在最新的Cisco IOS XR軟體版本中,當一個取代另一個的SMU被啟用時,安裝作業期間會顯示一則 訊息。複合SMU可以包含多個元件。您可以停用或刪除已被另一個SMU取代的SMU的某些元件 ,而無需停用其他SMU。

此輸出有助於識別哪些的SMU資料包已被其他活動資料包所取代,並且可以被停用。可以停用列出 的行專案,但不能停用整個複合SMU。如果繼續使用已由其他活動SMU取代的活動SMU包進行操 作,則不會出現問題。

Info: After this install operation, some SMU package(s) will be superceded. User can deactivate and remove superceded SMU(s). Info: asr9k-fwding-4.2.3.CSCud39254-1.0.0 Info: asr9k-fwding-4.2.3.CSCuc84257-1.0.0 Info: asr9k-fwding-4.2.3.CSCud19188-1.0.0 Info: asr9k-cpp-4.2.3.CSCud19188-1.0.0 Info: asr9k-base-4.2.3.CSCud81064-1.0.0 Info: asr9k-base-4.2.3.CSCud54093-1.0.0 Info: asr9k-base-4.2.3.CSCud37351-1.0.0 Info: asr9k-base-4.2.3.CSCuc84257-1.0.0 Info: asr9k-os-mbi-4.2.3.CSCud37351-1.0.0 Info: asr9k-os-mbi-4.2.3.CSCuc84257-1.0.0

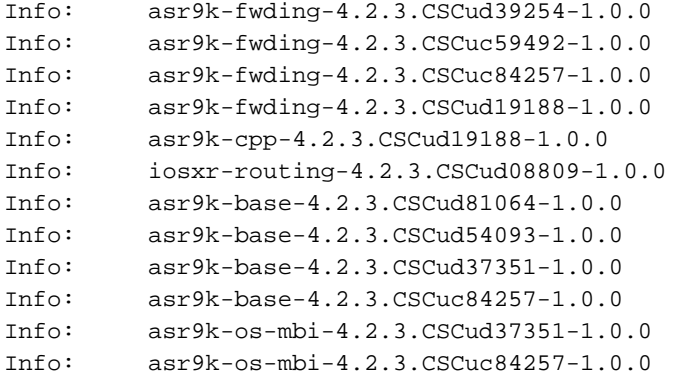

在Cisco IOS XR軟體版本4.3.0和更新版本中,使用show install supercded admin命令幫助識別已完 全被其他作用中SMU取代,且以後可以停用和移除的SMU。

RP/0/RP0/CPU0:ASR9922(admin)#show install superceded Thu May 23 01:03:25.567 UTC There are no fully superceded SMUs.

# SMU安裝

SMU啟用需要三個操作步驟:

- 1. 使用admin install add命令將SMU新增到檔案系統。
- 2. 使用admin install activate命令啟用系統上的SMU。
- 3. 在確認系統按預期方式使用新的SMU後,使用**admin install commit**命令在重新載入期間使安 裝具有永續性。

# 安裝新增操作

使用install add操作將SMU新增到檔案系統。安裝新增操作將所有SMU檔案新增到檔案系統,但不 會導致SMU元件運行,也不會導致重新載入或進程重新啟動。

執行安裝新增操作的方法有多種:

- •從管理模式執行安裝add和install activate操作,或在命令前加上admin關鍵字。
- 使用tar關鍵字可安裝和新增.tar格式或建議的SMU tarball的個別SMU。
- 將SMU複製到硬碟:或其他本地介質,然後先從本地介質新增。
- 將SMU直接從可從路由器訪問的TFTP或FTP檔案伺服器新增到檔案系統。請注意: SMU檔案 必須在FTP或TFTP伺服器上可用,並且對FTP或TFTP操作具有正確的讀取許可權。
	- 如果FTP或TFTP伺服器上的檔案不在tftpboot目錄中,請向FTP或TFTP伺服器上的檔案新 增完全限定路徑。在下<u>一個範例</u>中,檔案位於伺服器tftp://10.0.0.1/asr9k-p-4.2.1上的 tftpboot目錄中。思科錯誤ID [CSCue28217](https://tools.cisco.com/bugsearch/bug/CSCue28217) .tar。如果它們位於/tftpboot/smu中,則使用命 令tftp://10.0.0.1/smu/asr9k-p-4.2.1。思科錯誤ID [CSCue28217](https://tools.cisco.com/bugsearch/bug/CSCue28217) .tar已使用。

### 安裝新增操作示例 — TFTP和tar檔案

May 07 2013. Info: The following files were extracted from the tar file '/tftp://10.0.0.1/asr9k-p-4.2.1.[CSCue28217](https://tools.cisco.com/bugsearch/bug/CSCue28217) .tar' and will be added to the entire router: Info: Info: asr9k-p-4.2.1. CSCue28217 .pie Info: asr9k-p-4.2.1[.CSCue28217](https://tools.cisco.com/bugsearch/bug/CSCue28217) .txt (skipped - not a pie)  $Inf<sub>0</sub>:$ The install operation will continue asynchronously. RP/0/RSP0/CPU0:ASR9001(admin)#Info: The following package is now available to be activated:  $Inf \ncap 1$ Info: disk0:asr9k-p-4.2.1.CSCue28217-1.0.0 Info: Info: The package can be activated across the entire router.  $Inf_0$ : Install operation 81 completed successfully at 00:44:41 UTC Tue May 07 2013.

#### 安裝新增操作示例 — 硬碟:和tar檔案

可以將SMU複製到硬碟:或其他本地介質,然後先從該本地介質新增。

RP/0/RSP0/CPU0:ASR9001#copy tftp://10.0.0.1/asr9k-p-4.2.1[.CSCue28217](https://tools.cisco.com/bugsearch/bug/CSCue28217) .tar harddisk: Wed May 8 04:55:37.646 UTC Destination filename [/harddisk:/asr9k-p-4.2.1.[CSCue28217](https://tools.cisco.com/bugsearch/bug/CSCue28217) .tar]? Accessing tftp://10.0.0.1/asr9k-p-4.2.1.[CSCue28217](https://tools.cisco.com/bugsearch/bug/CSCue28217) .tar CCCCCCCCCCCCCCCCCCCCCCCCCCCCCCCCCCCCCCCCCC 686080 bytes copied in 1 sec ( 581916)bytes/sec RP/0/RSP0/CPU0:ASR9001#admin Tue May 7 05:15:05.018 UTC RP/0/RSP0/CPU0:ASR9001(admin)#install add tar harddisk:asr9k-p-4.2.1[.CSCue28217](https://tools.cisco.com/bugsearch/bug/CSCue28217) .tar Tue May 7 00:53:59.507 UTC Install operation 87 '(admin) install add tar /harddisk:asr9k-p-4.2.1.[CSCue28217](https://tools.cisco.com/bugsearch/bug/CSCue28217) .tar' started by user 'root' via CLI at 00:53:59 UTC Tue May 07 2013. Info: The following files were extracted from the tar file '/harddisk:asr9k-p-4.2.1[.CSCue28217](https://tools.cisco.com/bugsearch/bug/CSCue28217) .tar' and will be added to the entire router:  $Tnfo:$ Info: asr9k-p-4.2.1[.CSCue28217](https://tools.cisco.com/bugsearch/bug/CSCue28217) .pie Info: asr9k-p-4.2.1[.CSCue28217](https://tools.cisco.com/bugsearch/bug/CSCue28217) .txt (skipped - not a pie)  $Inf_0$ : The install operation will continue asynchronously. RP/0/RSP0/CPU0:ASR9001(admin)#Info: The following package is now available to be activated: Info: Info: disk0:asr9k-p-4.2.1.CSCue28217-1.0.0 Info: Info: The package can be activated across the entire router.  $Tnfo:$ Install operation 87 completed successfully at 00:54:40 UTC Tue May 07 2013.

#### 安裝新增操作示例 — 推薦的Tarball和TFTP

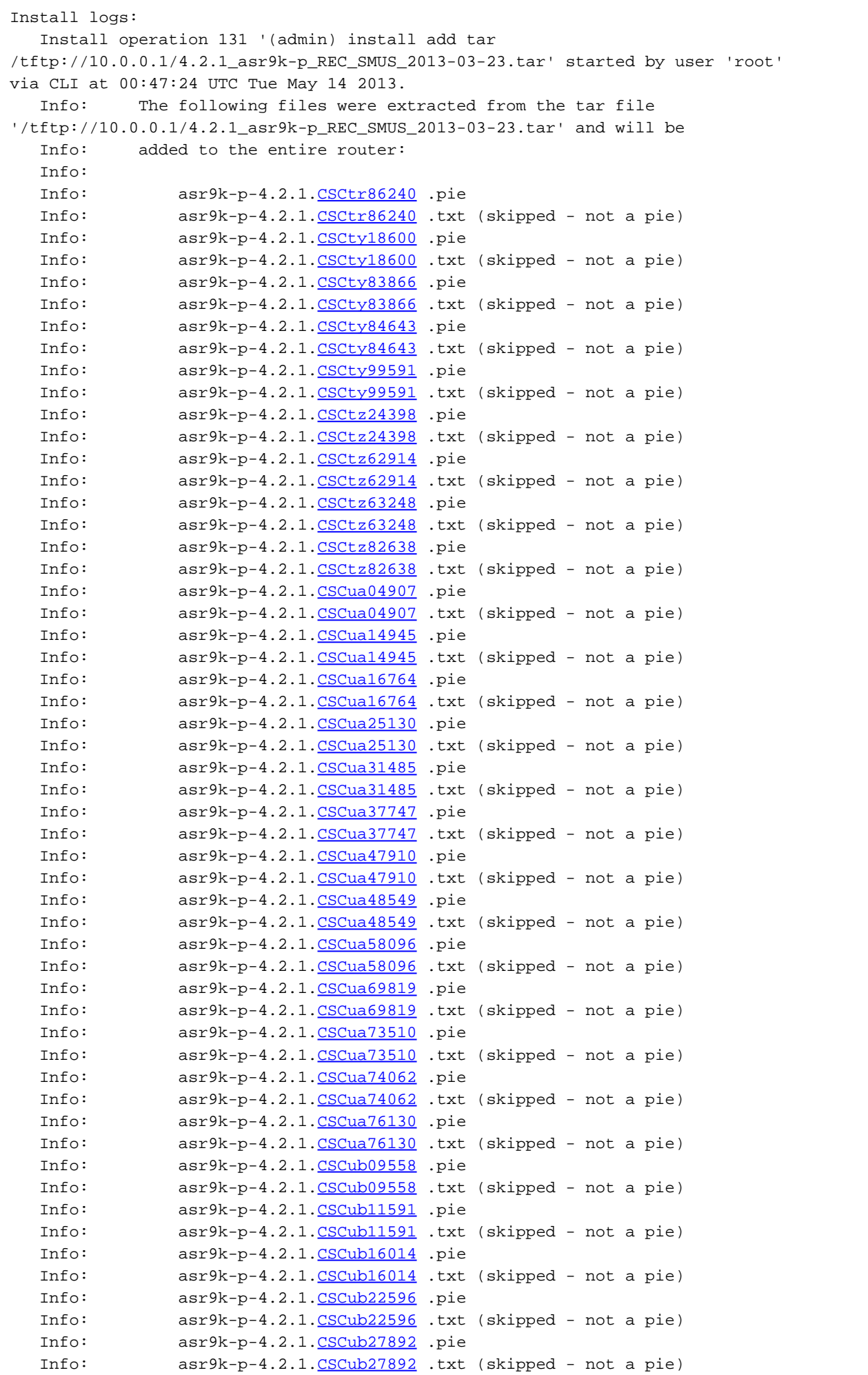

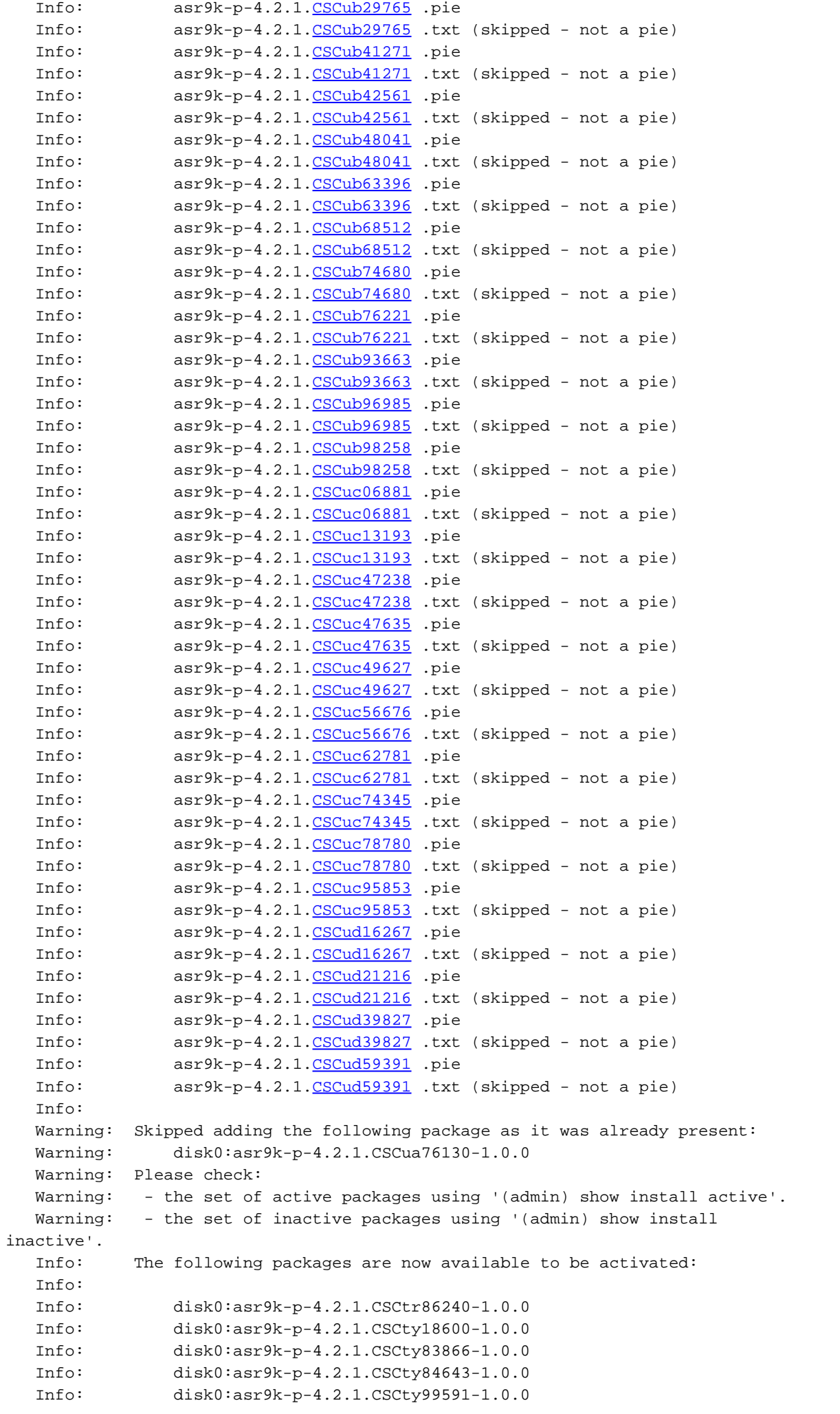

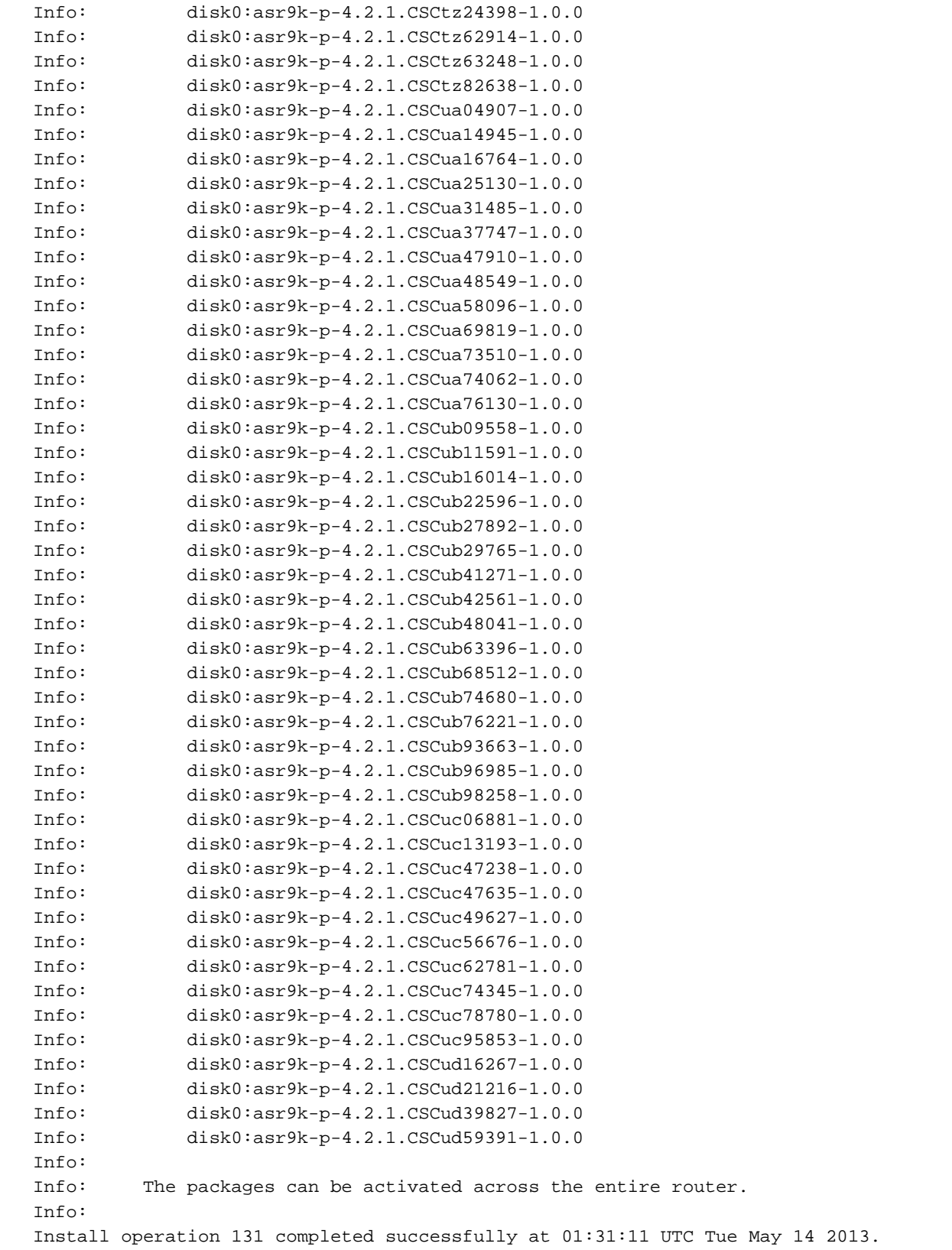

## 安裝新增操作示例 — FTP和tar檔案

要從FTP伺服器執行安裝新增,必須指定FTP使用者名稱和密碼。

FTP使用者名稱和密碼是使用ftp client username和ftp client password配置命令配置的,或者可以 在install add命令中內聯指定它們。

RP/0/RSP0/CPU0:ASR9001(config)#ftp client password ftppassword RP/0/RSP0/CPU0:ASR9001(config)#commit RP/0/RSP0/CPU0:ASR9001(config)#

### 安裝新增操作示例 — 源選項

使用source關鍵字選項可指定SMU的源位置。由於您可以在一次操作中新增多個SMU(如果將 SMU清單用空格串在一起),因此,在新增長清單時,使用source關鍵字無需指定每個SMU的位置  $\Omega$ 

 RP/0/RSP0/CPU0:ASR9001(admin)#install add source tftp://10.0.0.1 4.2.1\_asr9k-p\_REC\_SMUS\_2013-03-23.tar Tue May 14 04:27:50.708 UTC Install operation 134 '(admin) install add source /tftp://10.0.0.1/4.2.1\_asr9k-p\_REC\_SMUS\_2013-03-23.tar' started by user 'root' via CLI at 04:27:51 UTC Tue May 14 2013. Warning: The following file has the suffix '.tar' and will be treated as a tar file: Warning: /tftp://10.0.0.1/4.2.1\_asr9k-p\_REC\_SMUS\_2013-03-23.tar Warning: If a file should not be treated as tar file: Warning: - change the file extension. Warning: To stop this message being displayed: Warning: - use the tar keyword to explicitly specify a tar file.

#### 安裝新增操作示例 — 推薦的SMU捆綁包中的自定義Tarball

您可以建立和新增單個SMU的自定義tarball檔案。將所有SMU PIE檔案複製到伺服器上的一個目錄 中,然後使用tar -cvf命令建立要新增和啟用的SMU的自定義SMU目標。

在此範例中,使用萬用字元將目錄中的所有SMU新增到tarball。或者,可以在命令列中單獨指定每 個SMU。

server:/tftpboot/4.2.3/custom\$ ls asr9k-p-4.2.3.[CSCub22596](https://tools.cisco.com/bugsearch/bug/CSCub22596) .pie asr9k-p-4.2.3[.CSCuc59492](https://tools.cisco.com/bugsearch/bug/CSCuc59492) .pie asr9k-p-4.2.3.[CSCud19188](https://tools.cisco.com/bugsearch/bug/CSCud19188) .pie asr9k-p-4.2.3[.CSCud41972](https://tools.cisco.com/bugsearch/bug/CSCud41972) .pie asr9k-p-4.2.3.[CSCud98419](https://tools.cisco.com/bugsearch/bug/CSCud98419) .pie asr9k-p-4.2.3.[CSCub30046](https://tools.cisco.com/bugsearch/bug/CSCub30046) .pie asr9k-p-4.2.3.[CSCuc84257](https://tools.cisco.com/bugsearch/bug/CSCuc84257) .pie asr9k-p-4.2.3[.CSCud29892](https://tools.cisco.com/bugsearch/bug/CSCud29892) .pie asr9k-p-4.2.3.[CSCud54093](https://tools.cisco.com/bugsearch/bug/CSCud54093) .pie asr9k-p-4.2.3[.CSCue21593](https://tools.cisco.com/bugsearch/bug/CSCue21593) .pie asr9k-p-4.2.3.[CSCub74517](https://tools.cisco.com/bugsearch/bug/CSCub74517) .pie asr9k-p-4.2.3[.CSCud07536](https://tools.cisco.com/bugsearch/bug/CSCud07536) .pie asr9k-p-4.2.3.[CSCud37351](https://tools.cisco.com/bugsearch/bug/CSCud37351) .pie asr9k-p-4.2.3[.CSCud81064](https://tools.cisco.com/bugsearch/bug/CSCud81064) .pie asr9k-p-4.2.3.[CSCub96985](https://tools.cisco.com/bugsearch/bug/CSCub96985) .pie asr9k-p-4.2.3[.CSCud08809](https://tools.cisco.com/bugsearch/bug/CSCud08809) .pie asr9k-p-4.2.3.[CSCud39254](https://tools.cisco.com/bugsearch/bug/CSCud39254) .pie asr9k-p-4.2.3[.CSCud91167](https://tools.cisco.com/bugsearch/bug/CSCud91167) .pie

server:/tftpboot/4.2.3/custom\$ tar -cvf custom-tarball /tftpboot/4.2.3/custom/\*

```
tar: Removing leading `/' from member names
/tftpboot/4.2.3/custom/asr9k-p-4.2.3.CSCub22596 .pie
/tftpboot/4.2.3/custom/asr9k-p-4.2.3.CSCub30046 .pie
/tftpboot/4.2.3/custom/asr9k-p-4.2.3.CSCub74517 .pie
CSCub96985.pie
/tftpboot/4.2.3/custom/asr9k-p-4.2.3.CSCuc59492 .pie
/tftpboot/4.2.3/custom/asr9k-p-4.2.3.CSCuc84257 .pie
/tftpboot/4.2.3/custom/asr9k-p-4.2.3.CSCud07536 .pie
/tftpboot/4.2.3/custom/asr9k-p-4.2.3.CSCud08809 .pie
CSCud19188 .pie
/tftpboot/4.2.3/custom/asr9k-p-4.2.3.CSCud29892 .pie
CSCud37351 .pie
/tftpboot/4.2.3/custom/asr9k-p-4.2.3.CSCud39254 .pie
/tftpboot/4.2.3/custom/asr9k-p-4.2.3.CSCud41972 .pie
```
/tftpboot/4.2.3/custom/asr9k-p-4.2.3.[CSCud54093](https://tools.cisco.com/bugsearch/bug/CSCud54093) .pie /tftpboot/4.2.3/custom/asr9k-p-4.2.3.[CSCud81064](https://tools.cisco.com/bugsearch/bug/CSCud81064) .pie /tftpboot/4.2.3/custom/asr9k-p-4.2.3.[CSCud91167](https://tools.cisco.com/bugsearch/bug/CSCud91167) .pie /tftpboot/4.2.3/custom/asr9k-p-4.2.3.[CSCud98419](https://tools.cisco.com/bugsearch/bug/CSCud98419) .pie /tftpboot/4.2.3/custom/asr9k-p-4.2.3.[CSCue21593](https://tools.cisco.com/bugsearch/bug/CSCue21593) .pie

```
server:/tftpboot/4.2.3/custom$ ls -al
```

```
total 313292
drwxr-xr-x 2 lab ftp-users 4096 May 14 17:36 .
drwxr-xr-x 3 lab ftp-users 4096 May 14 16:54 ..
CSCub22596 .pie
-rw-r--r-- 1 lab ftp-users 483524 May 14 16:57 asr9k-p-4.2.3.CSCub30046 .pie
CSCub74517 .pie
CSCub96985 .pie
CSCuc59492 .pie
CSCuc84257 .pie
CSCud07536 .pie
-rw-r--r-- 1 lab ftp-users 3633740 May 14 17:03 asr9k-p-4.2.3.CSCud08809 .pie
-rw-r--r-1CSCud19188 .pie
-rw-r--r-- 1 lab ftp-users 227715 May 14 17:00 asr9k-p-4.2.3.CSCud29892 .pie
CSCud37351 .pie
CSCud39254 .pie
-rw-r-r-1CSCud41972 .pie
CSCud54093 .pie
CSCud81064 .pie
CSCud91167 .pie
-rw-r--1CSCud98419 .pie
CSCue21593 .pie
-rw-r--r-- 1 lab ftp-users 160204800 May 14 17:36 custom-tarball
```

```
RP/0/RSP0/CPU0:ASR9006(admin)#install add tar
tftp://10.0.0.1/4.2.3/custom/custom-tarball
Tue May 14 17:50:51.535 EDT
Install operation 86 '(admin) install add tar
/tftp://10.0.0.1/4.2.3/custom/custom-tarball'
started by user 'root' via CLI at 17:50:51 EDT Tue May 14 2013.
Info: The following files were extracted from the tar file
'/tftp://10.0.0.1/4.2.3/custom/custom-tarball' and will be added
to the entire router:
Info:
Info: asr9k-p-4.2.3.CSCub22596 .pie
Info: asr9k-p-4.2.3.CSCub30046 .pie
Info: asr9k-p-4.2.3.CSCub74517 .pie
Info: asr9k-p-4.2.3.CSCub96985 .pie
Info: asr9k-p-4.2.3.CSCuc59492 .pie
Info: asr9k-p-4.2.3. CSCuc84257 .pie
Info: asr9k-p-4.2.3.CSCud07536 .pie
Info: asr9k-p-4.2.3.CSCud08809 .pie
Info: asr9k-p-4.2.3.CSCud19188 .pie
Info: asr9k-p-4.2.3.CSCud29892 .pie
Info: asr9k-p-4.2.3.CSCud37351 .pie
Info: asr9k-p-4.2.3.CSCud39254 .pie
Info: asr9k-p-4.2.3.CSCud41972 .pie
Info: asr9k-p-4.2.3.CSCud54093 .pie
Info: asr9k-p-4.2.3.CSCud81064 .pie
Info: asr9k-p-4.2.3.CSCud91167 .pie
Info: asr9k-p-4.2.3.CSCud98419 .pie
Info: asr9k-p-4.2.3.CSCue21593 .pie
Inf \cap:
The install operation will continue asynchronously.
```
Info: The following packages are now available to be activated: Info: Info: disk0:asr9k-p-4.2.3.CSCub22596-1.0.0

Info: disk0:asr9k-p-4.2.3.CSCub30046-1.0.0 Info: disk0:asr9k-p-4.2.3.CSCub74517-1.0.0 Info: disk0:asr9k-p-4.2.3.CSCub96985-1.0.0 Info: disk0:asr9k-p-4.2.3.CSCuc59492-1.0.0 Info: disk0:asr9k-p-4.2.3.CSCuc84257-1.0.0 Info: disk0:asr9k-p-4.2.3.CSCud07536-1.0.0 Info: disk0:asr9k-p-4.2.3.CSCud08809-1.0.0 Info: disk0:asr9k-p-4.2.3.CSCud19188-1.0.0 Info: disk0:asr9k-p-4.2.3.CSCud29892-1.0.0 Info: disk0:asr9k-p-4.2.3.CSCud37351-1.0.0 Info: disk0:asr9k-p-4.2.3.CSCud39254-1.0.0 Info: disk0:asr9k-p-4.2.3.CSCud41972-1.0.0 Info: disk0:asr9k-p-4.2.3.CSCud54093-1.0.0 Info: disk0:asr9k-p-4.2.3.CSCud81064-1.0.0 Info: disk0:asr9k-p-4.2.3.CSCud91167-1.0.0 Info: disk0:asr9k-p-4.2.3.CSCud98419-1.0.0 Info: disk0:asr9k-p-4.2.3.CSCue21593-1.0.0  $Info:$ Info: The packages can be activated across the entire router.  $Info:$ Install operation 86 completed successfully at 18:03:07 EDT Tue May 14 2013. RP/0/RSP0/CPU0:ASR9006(admin)#install activate id 86 Tue May 14 18:28:09.078 EDT Install operation 88 '(admin) install activate id 86' started by user 'root' via CLI at 18:28:09 EDT Tue May 14 2013. Info: This operation will activate the following packages: Info: disk0:asr9k-p-4.2.3.CSCue21593-1.0.0 Info: disk0:asr9k-p-4.2.3.CSCud98419-1.0.0 Info: disk0:asr9k-p-4.2.3.CSCud91167-1.0.0 Info: disk0:asr9k-p-4.2.3.CSCud81064-1.0.0 Info: disk0:asr9k-p-4.2.3.CSCud54093-1.0.0 Info: disk0:asr9k-p-4.2.3.CSCud41972-1.0.0 Info: disk0:asr9k-p-4.2.3.CSCud39254-1.0.0 Info: disk0:asr9k-p-4.2.3.CSCud37351-1.0.0 Info: disk0:asr9k-p-4.2.3.CSCud29892-1.0.0 Info: disk0:asr9k-p-4.2.3.CSCud19188-1.0.0 Info: disk0:asr9k-p-4.2.3.CSCud08809-1.0.0 Info: disk0:asr9k-p-4.2.3.CSCud07536-1.0.0 Info: disk0:asr9k-p-4.2.3.CSCuc84257-1.0.0 Info: disk0:asr9k-p-4.2.3.CSCuc59492-1.0.0 Info: disk0:asr9k-p-4.2.3.CSCub96985-1.0.0 Info: disk0:asr9k-p-4.2.3.CSCub74517-1.0.0 Info: disk0:asr9k-p-4.2.3.CSCub30046-1.0.0 Info: disk0:asr9k-p-4.2.3.CSCub22596-1.0.0 Info: After this install operation, some SMU package(s) will be superceded. User can deactivate and remove superceded SMU(s). Info: asr9k-fwding-4.2.3.CSCud39254-1.0.0 Info: asr9k-fwding-4.2.3.CSCuc84257-1.0.0 Info: asr9k-fwding-4.2.3.CSCud19188-1.0.0 Info: asr9k-cpp-4.2.3.CSCud19188-1.0.0 Info: asr9k-base-4.2.3.CSCud81064-1.0.0 Info: asr9k-base-4.2.3.CSCud54093-1.0.0 Info: asr9k-base-4.2.3.CSCud37351-1.0.0 Info: asr9k-base-4.2.3.CSCuc84257-1.0.0 Info: asr9k-os-mbi-4.2.3.CSCud37351-1.0.0 Info: asr9k-os-mbi-4.2.3.CSCuc84257-1.0.0 Info: After this install operation, some SMU package(s) will be superceded. User can deactivate and remove superceded SMU(s). Info: asr9k-fwding-4.2.3.CSCud39254-1.0.0 Info: asr9k-fwding-4.2.3.CSCuc59492-1.0.0 Info: asr9k-fwding-4.2.3.CSCuc84257-1.0.0 Info: asr9k-fwding-4.2.3.CSCud19188-1.0.0 Info: asr9k-cpp-4.2.3.CSCud19188-1.0.0

Info: iosxr-routing-4.2.3.CSCud08809-1.0.0 Info: asr9k-base-4.2.3.CSCud81064-1.0.0 Info: asr9k-base-4.2.3.CSCud54093-1.0.0 Info: asr9k-base-4.2.3.CSCud37351-1.0.0 Info: asr9k-base-4.2.3.CSCuc84257-1.0.0 Info: asr9k-os-mbi-4.2.3.CSCud37351-1.0.0 Info: asr9k-os-mbi-4.2.3.CSCuc84257-1.0.0 Info: This operation will reload the following nodes in parallel: Info: 0/RSP0/CPU0 (RP) (SDR: Owner) Info: 0/RSP1/CPU0 (RP) (SDR: Owner) Info: 0/1/CPU0 (LC) (SDR: Owner) Info: 0/3/CPU0 (LC) (SDR: Owner) Proceed with this install operation  $(y/n)$ ? [y] Info: Install Method: Parallel Reload The install operation will continue asynchronously.

RP/0/RSP0/CPU0:ASR9006(admin)#Info: The changes made to software configurations will not be persistent across system reloads. Use the command '(admin) install commit' to make changes persistent. Info: Please verify that the system is consistent following the software change using the following commands: Info: show system verify Info: install verify packages Install operation 88 completed successfully at 18:35:39 EDT Tue May 14 2013.

RP/0/RSP0/CPU0:ASR9006(admin)#install commit Tue May 14 18:46:24.324 EDT Install operation 89 '(admin) install commit' started by user 'root' via CLI at 18:46:24 EDT Tue May 14 2013. Install operation 89 completed successfully at 18:46:30 EDT Tue May 14 2013. RP/0/RSP0/CPU0:ASR9006(admin)#

## 驗證非活動軟體包和SMU

### 使用show install inactive admin命令驗證啟用SMU的能力。

```
RP/0/RSP0/CPU0:ASR9001(admin)#sh install inactive
Wed May 8 05:23:21.062 UTC
Secure Domain Router: Owner
 Node 0/RSP0/CPU0 [RP] [SDR: Owner]
   Boot Device: disk0:
    Inactive Packages:
     disk0:asr9k-mini-px-4.3.0
      disk0:asr9k-p-4.2.1.CSCue28217-1.0.0
 Node 0/0/CPU0 [LC] [SDR: Owner]
   Boot Device: mem:
    Inactive Packages:
      disk0:asr9k-mini-px-4.3.0
      disk0:asr9k-p-4.2.1.CSCue28217-1.0.0
```
## 安裝啟用操作

SMU成功新增到系統後,會顯示一條消息,說明操作已成功完成,並且可在路由器上啟用SMU。該 消息顯示現在可啟用的包(SMU)的名稱。它還列出新增操作的安裝操作ID,可用於啟用在安裝新增 操作中新增的所有軟體包。

```
RP/0/RSP0/CPU0:ASR9001(admin)#
Info: The following package is now available to be activated:
Info:
Info: disk0:asr9k-p-4.2.1.CSCue28217-1.0.0
Info:
Info: The package can be activated across the entire router.
Info:
Install operation 81 completed successfully at 00:44:41 UTC Tue May 07 2013.
```
### 安裝啟用操作示例 — 操作ID

此示例使用建議的SMU tarball的上一個安裝新增操作的安裝ID。使用建議的SMU軌跡時,必須使用 上一個新增操作的安裝ID來啟用tarball中的所有SMU。

將跳過應用於當前未處於活動狀態的包的tarball中的任何SMU。

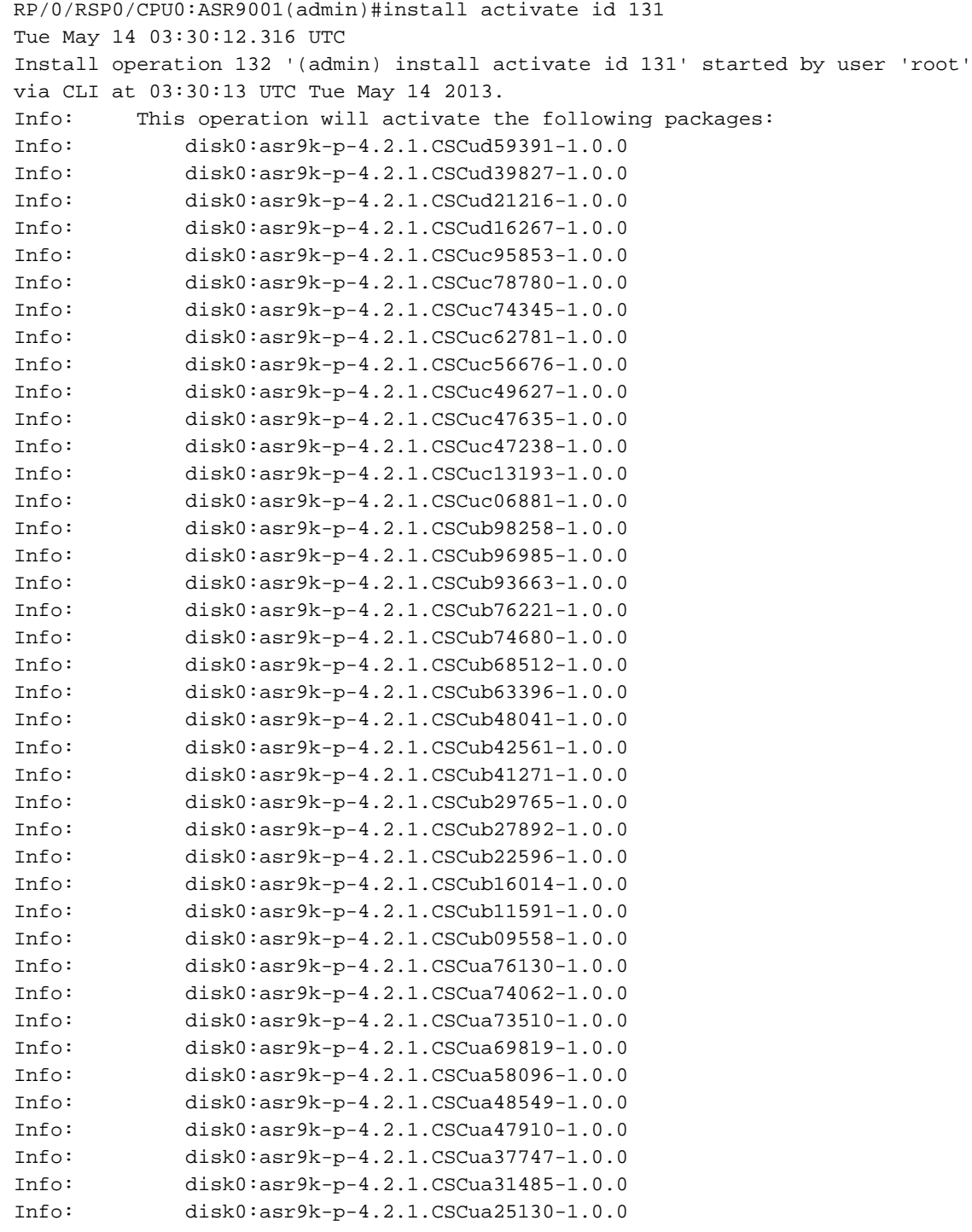

```
Info: disk0:asr9k-p-4.2.1.CSCua16764-1.0.0
Info: disk0:asr9k-p-4.2.1.CSCua14945-1.0.0
Info: disk0:asr9k-p-4.2.1.CSCua04907-1.0.0
Info: disk0:asr9k-p-4.2.1.CSCtz82638-1.0.0
Info: disk0:asr9k-p-4.2.1.CSCtz63248-1.0.0
Info: disk0:asr9k-p-4.2.1.CSCtz62914-1.0.0
Info: disk0:asr9k-p-4.2.1.CSCtz24398-1.0.0
Info: disk0:asr9k-p-4.2.1.CSCty99591-1.0.0
Info: disk0:asr9k-p-4.2.1.CSCty84643-1.0.0
Info: disk0:asr9k-p-4.2.1.CSCty83866-1.0.0
Info: disk0:asr9k-p-4.2.1.CSCty18600-1.0.0
Info: disk0:asr9k-p-4.2.1.CSCtr86240-1.0.0
Info: The following SMU is not being activated as it does not apply
to any packages on the router:
Info:
Info: disk0:iosxr-security-4.2.1.CSCub22596-1.0.0
Tnfo:Info: This operation will reload the following nodes in parallel:
Info: 0/RSP0/CPU0 (RP) (SDR: Owner)
Info: 0/0/CPU0 (LC) (SDR: Owner)
Proceed with this install operation (y/n)? [y]
Info: Install Method: Parallel Reload
The install operation will continue asynchronously.
RP/0/RSP0/CPU0:ASR9001(admin)#
Info: The changes made to software configurations will not be persistent across system
reloads. Use the command '(admin) install commit' to make
Info: changes persistent.
Info: Please verify that the system is consistent following the
software change using the following commands:
Info: show system verify
Info: install verify packages
Install operation 132 completed successfully at 03:44:21 UTC Tue May 14 2013.
Connection closed by foreign host.
```
### 安裝啟用操作示例 — 軟體包名稱

使用帶有help選項(問號)的admin install activate命令列出可以啟用的所有軟體包(包括SMU)。

在本範例中,思科錯誤ID的SMU [CSCea12345](https://tools.cisco.com/bugsearch/bug/CSCea12345) 是包含disk0:iosxr-routing-4.0.3.CSCea12345-1.0.0軟體包的SMU。只能啟用SMU磁碟0:asr9k-p-4.0.3.CSCea12345-1.0;不要啟用SMU中的每 個獨立元件包。

RP/0/RSP0/CPU0:A9K-TOP#admin install activate ?

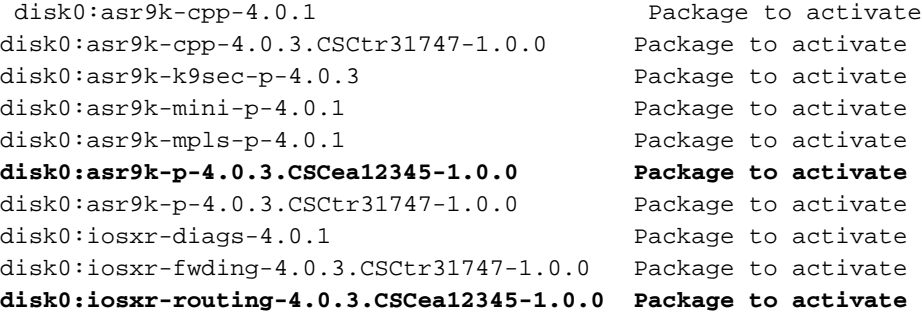

RP/0/RSP0/CPU0:A9K-TOP#admin install activate disk0:asr9k-p-4.0.3.CSCea12345-1.0.0

Install operation 83 '(admin) install activate disk0:asr9k-p-4.0.3.CSCea12345-1.0.0' started by user 'root' via CLI at 12:14:03 EDT Wed Dec 19 2012.

RP/0/RSP0/CPU0:Dec 19 12:14:03.288 : instdir[206]: %INSTALL-INSTMGR-6-INSTALL\_OPERATION\_STARTED : Install operation 83 ' (admin) install activate disk0:asr9k-p-4.0.3.CSCea12345-1.0.0' started by user 'root' 12:14:03 EDT Wed Dec 19 2012. Info: Install Method: Parallel Process Restart The install operation will continue asynchronously. LC/0/0/CPU0:Dec 19 12:14:38.365 : sysmgr[87]: %OS-SYSMGR-7-INSTALL\_NOTIFICATION : notification of software installation received LC/0/3/CPU0:Dec 19 12:14:38.370 : sysmgr[87]: %OS-SYSMGR-7-INSTALL\_NOTIFICATION : notification of software installation received LC/0/0/CPU0:Dec 19 12:14:38.381 : sysmgr[87]: %OS-SYSMGR-7-INSTALL\_FINISHED : software installation is finished LC/0/3/CPU0:Dec 19 12:14:38.385 : sysmgr[87]: %OS-SYSMGR-7-INSTALL\_FINISHED : software installation is finished LC/0/6/CPU0:Dec 19 12:14:38.529 : sysmgr[90]: %OS-SYSMGR-7-INSTALL\_NOTIFICATION : notification of software installation received LC/0/6/CPU0:Dec 19 12:14:38.546 : sysmgr[90]: %OS-SYSMGR-7-INSTALL\_FINISHED : software installation is finished RP/0/RSP0/CPU0:Dec 19 12:14:53.145 : sysmgr[95]: %OS-SYSMGR-7-INSTALL\_NOTIFICATION : notification of software installation received RP/0/RSP0/CPU0:Dec 19 12:14:53.184 : sysmgr[95]: %OS-SYSMGR-7-INSTALL\_FINISHED : software installation is finished Info: The changes made to software configurations will not be persistent across system reloads. Use the command Info: '(admin) install commit' to make changes persistent. Info: Please verify that the system is consistent following the software change using the following commands: Info: show system verify Info: install verify packages RP/0/RSP0/CPU0:Dec 19 12:15:04.165 : instdir[206]: %INSTALL-INSTMGR-4-ACTIVE\_SOFTWARE\_COMMITTED\_INFO : The currently active software is not committed. If the system reboots then the committed software will be used. Use 'install commit' to commit the active software. RP/0/RSP0/CPU0:Dec 19 12:15:04.166 : instdir[206]:

%INSTALL-INSTMGR-6-INSTALL\_OPERATION\_COMPLETED\_SUCCESSFULLY : Install operation 83 completed successfully

Install operation 83 completed successfully at 12:15:04 EDT Wed Dec 19 2012.

## 安裝啟用操作示例 — 多個具有軟體包名稱的SMU

如果要在一個操作中啟用多個SMU,可以在命令列中連續列出每個SMU。

RP/0/RSP0/CPU0:A9K-TOP#admin install activate ?

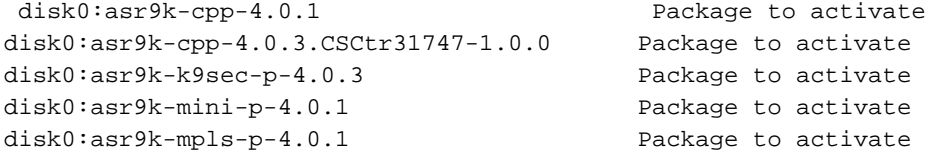

**disk0:asr9k-p-4.0.3.CSCea12345-1.0.0 Package to activate disk0:asr9k-p-4.0.3.CSCtr31747-1.0.0 Package to activate** disk0:iosxr-diags-4.0.1 Package to activate disk0:iosxr-fwding-4.0.3.CSCtr31747-1.0.0 Package to activate disk0:iosxr-routing-4.0.3.CSCea12345-1.0.0 Package to activate

RP/0/RSP0/CPU0:A9K-TOP#admin install activate disk0:asr9k-p-4.0.3.CSCea12345-1.0.0 disk0:asr9k-p-4.0.3.CSCtr31747-1.0.0

### 安裝啟用操作示例 — ISSU SMU(帶提示選項)

```
RP/0/RSP0/CPU0:ASR9006(admin)#install activate
disk0:asr9k-px-4.2.3.CSCug30234-1.0.0 prompt-level all issu
Fri Jul 26 09:16:24.538 EST
Install operation 68 '(admin) install activate
disk0:asr9k-px-4.2.3.CSCug30234-1.0.0
prompt-level all issu' started by user 'root' via CLI
at 09:16:24 EST Fri Jul 26 2013.
Info: The issu option has been specified for install operation 68.
Info: After this install operation, some SMU package(s) will be superceded.
User can deactivate and remove superceded SMU(s).
Info: asr9k-fwding-4.2.3.CSCuf32158-1.0.0
Info: asr9k-fwding-4.2.3.CSCud65815-1.0.0
Info: asr9k-fwding-4.2.3.CSCud37351-1.0.0
Info: asr9k-base-4.2.3.CSCue45839-1.0.0
Info: asr9k-base-4.2.3.CSCud98419-1.0.0
Info: asr9k-base-4.2.3.CSCud60032-1.0.0
Info: asr9k-base-4.2.3.CSCud54093-1.0.0
Info: asr9k-base-4.2.3.CSCud37351-1.0.0
Info: asr9k-os-mbi-4.2.3.CSCue45839-1.0.0
Info: asr9k-os-mbi-4.2.3.CSCud54093-1.0.0
Info: asr9k-os-mbi-4.2.3.CSCud37351-1.0.0
Info: Install Method: In-service Upgrade
Info: The activation will continue in three phases, minimizing packet loss:
Info: load - confirms the viability of the activation, and prepares
any nodes for the activation.
Info: - reload the following node:
Info: 0/RSP1/CPU0
Info: run - causes the new software to be run on the active nodes
for the first time.
Info: - switchover performed from:
Info: 0/RSP0/CPU0 to 0/RSP1/CPU0
Info: - warm-reload the following nodes:
Info: 0/0/CPU0
Info: 0/1/CPU0
Info: 0/2/CPU0
Info: complete - completes the operation.
Info: The three phases can be performed consecutively without user input
(unprompted), or there can be a pause after each phase until the
Info: user has specified that the next phase can be performed (prompted).
How do you want the operation to continue (unprompted/prompted/abort)?:
[prompted]
Install operation 68: load phase started at 09:16:59 EST Fri Jul 26 2013.
The install operation will continue asynchronously, prompting after each phase.
Info: The activation has now occurred on the following node:
Info: 0/RSP1/CPU0
Info: The activation has completed the load phase.
Info: To continue with the next phase of the operation use:
Info: (admin) install operation 68 run
Install operation 68: load phase completed at 09:25:55 EST Fri Jul 26 2013.
```
RP/0/RSP0/CPU0:ASR9006(admin)#install operation 68 run Fri Jul 26 09:31:34.743 EST RP/0/RSP0/CPU0:ASR9006(admin)#Install operation 68: run phase started at 09:31:36 EST Fri Jul 26 2013. Connection closed by foreign host.

## 安裝提交操作

要使SMU啟用在重新載入期間持續生效,必須使用install commit admin命令提交更改。

## 安裝提交操作示例

RP/0/RSP0/CPU0:ASR9001(admin)#sh install active summary Tue May 14 04:07:53.898 UTC Default Profile: SDRs: Owner Active Packages: disk0:asr9k-p-4.2.1.CSCuc47238-1.0.0 disk0:asr9k-p-4.2.1.CSCud39827-1.0.0 disk0:asr9k-p-4.2.1.CSCud21216-1.0.0 disk0:asr9k-p-4.2.1.CSCud16267-1.0.0 disk0:asr9k-p-4.2.1.CSCuc78780-1.0.0 disk0:asr9k-p-4.2.1.CSCua16764-1.0.0 disk0:asr9k-p-4.2.1.CSCuc62781-1.0.0 disk0:asr9k-p-4.2.1.CSCuc56676-1.0.0 disk0:asr9k-p-4.2.1.CSCua04907-1.0.0 disk0:asr9k-p-4.2.1.CSCub42561-1.0.0 disk0:asr9k-p-4.2.1.CSCuc13193-1.0.0 disk0:asr9k-p-4.2.1.CSCty84643-1.0.0 disk0:asr9k-p-4.2.1.CSCty83866-1.0.0 disk0:asr9k-p-4.2.1.CSCub93663-1.0.0 disk0:asr9k-p-4.2.1.CSCub74680-1.0.0 disk0:asr9k-p-4.2.1.CSCua76130-1.0.0 disk0:asr9k-p-4.2.1.CSCua74062-1.0.0 disk0:asr9k-p-4.2.1.CSCua73510-1.0.0 disk0:asr9k-p-4.2.1.CSCua47910-1.0.0 disk0:asr9k-mini-p-4.2.1 disk0:asr9k-mgbl-p-4.2.1 disk0:asr9k-p-4.2.1.CSCuc74345-1.0.0 disk0:asr9k-p-4.2.1.CSCuc49627-1.0.0 disk0:asr9k-p-4.2.1.CSCuc47635-1.0.0 disk0:asr9k-p-4.2.1.CSCua31485-1.0.0 disk0:asr9k-p-4.2.1.CSCub11591-1.0.0 disk0:asr9k-p-4.2.1.CSCtz62914-1.0.0 disk0:asr9k-p-4.2.1.CSCua48549-1.0.0 disk0:asr9k-p-4.2.1.CSCua69819-1.0.0 disk0:asr9k-p-4.2.1.CSCua14945-1.0.0 disk0:asr9k-p-4.2.1.CSCtz63248-1.0.0 disk0:asr9k-p-4.2.1.CSCub48041-1.0.0 disk0:asr9k-p-4.2.1.CSCub27892-1.0.0 disk0:asr9k-p-4.2.1.CSCub16014-1.0.0 disk0:asr9k-p-4.2.1.CSCuc06881-1.0.0 disk0:asr9k-p-4.2.1.CSCub98258-1.0.0 disk0:asr9k-p-4.2.1.CSCty99591-1.0.0 disk0:asr9k-p-4.2.1.CSCtz24398-1.0.0 disk0:asr9k-p-4.2.1.CSCtz82638-1.0.0 disk0:asr9k-p-4.2.1.CSCty18600-1.0.0 disk0:asr9k-p-4.2.1.CSCtr86240-1.0.0 disk0:asr9k-p-4.2.1.CSCuc95853-1.0.0 disk0:asr9k-p-4.2.1.CSCub96985-1.0.0

```
 disk0:asr9k-p-4.2.1.CSCub68512-1.0.0
    disk0:asr9k-p-4.2.1.CSCub09558-1.0.0
    disk0:asr9k-p-4.2.1.CSCua58096-1.0.0
    disk0:asr9k-p-4.2.1.CSCua37747-1.0.0
   disk0:asr9k-p-4.2.1.CSCua25130-1.0.0
    disk0:asr9k-p-4.2.1.CSCub29765-1.0.0
    disk0:asr9k-fpd-p-4.2.1
    disk0:asr9k-p-4.2.1.CSCub76221-1.0.0
    disk0:asr9k-p-4.2.1.CSCub41271-1.0.0
    disk0:asr9k-p-4.2.1.CSCub63396-1.0.0
    disk0:asr9k-p-4.2.1.CSCud59391-1.0.0
RP/0/RSP0/CPU0:ASR9001(admin)#sh install commit summary
Tue May 14 04:08:07.151 UTC
Default Profile:
 SDRs:
    Owner
 Committed Packages:
   disk0:asr9k-mini-p-4.2.1
   disk0:asr9k-mgbl-p-4.2.1
    disk0:asr9k-fpd-p-4.2.1
RP/0/RSP0/CPU0:ASR9001(admin)#install commit
Tue May 14 04:08:17.150 UTC
Install operation 133 '(admin) install commit' started by user 'root'
via CLI at 04:08:17 UTC Tue May 14 2013.
Install operation 133 completed successfully at 04:08:24 UTC Tue May 14 2013.
RP/0/RSP0/CPU0:ASR9001-B(admin)#sh install commit summ
Tue May 14 04:10:25.049 UTC
Default Profile:
 SDRs:
    Owner
 Committed Packages:
    disk0:asr9k-p-4.2.1.CSCuc47238-1.0.0
    disk0:asr9k-p-4.2.1.CSCud39827-1.0.0
    disk0:asr9k-p-4.2.1.CSCud21216-1.0.0
    disk0:asr9k-p-4.2.1.CSCud16267-1.0.0
    disk0:asr9k-p-4.2.1.CSCuc78780-1.0.0
    disk0:asr9k-p-4.2.1.CSCua16764-1.0.0
   disk0:asr9k-p-4.2.1.CSCuc62781-1.0.0
    disk0:asr9k-p-4.2.1.CSCuc56676-1.0.0
    disk0:asr9k-p-4.2.1.CSCua04907-1.0.0
    disk0:asr9k-p-4.2.1.CSCub42561-1.0.0
    disk0:asr9k-p-4.2.1.CSCuc13193-1.0.0
    disk0:asr9k-p-4.2.1.CSCty84643-1.0.0
    disk0:asr9k-p-4.2.1.CSCty83866-1.0.0
    disk0:asr9k-p-4.2.1.CSCub93663-1.0.0
    disk0:asr9k-p-4.2.1.CSCub74680-1.0.0
    disk0:asr9k-p-4.2.1.CSCua76130-1.0.0
    disk0:asr9k-p-4.2.1.CSCua74062-1.0.0
    disk0:asr9k-p-4.2.1.CSCua73510-1.0.0
    disk0:asr9k-p-4.2.1.CSCua47910-1.0.0
    disk0:asr9k-mini-p-4.2.1
    disk0:asr9k-mgbl-p-4.2.1
    disk0:asr9k-p-4.2.1.CSCuc74345-1.0.0
    disk0:asr9k-p-4.2.1.CSCuc49627-1.0.0
    disk0:asr9k-p-4.2.1.CSCuc47635-1.0.0
    disk0:asr9k-p-4.2.1.CSCua31485-1.0.0
    disk0:asr9k-p-4.2.1.CSCub11591-1.0.0
    disk0:asr9k-p-4.2.1.CSCtz62914-1.0.0
    disk0:asr9k-p-4.2.1.CSCua48549-1.0.0
    disk0:asr9k-p-4.2.1.CSCua69819-1.0.0
    disk0:asr9k-p-4.2.1.CSCua14945-1.0.0
```

```
 disk0:asr9k-p-4.2.1.CSCtz63248-1.0.0
 disk0:asr9k-p-4.2.1.CSCub48041-1.0.0
 disk0:asr9k-p-4.2.1.CSCub27892-1.0.0
 disk0:asr9k-p-4.2.1.CSCub16014-1.0.0
 disk0:asr9k-p-4.2.1.CSCuc06881-1.0.0
 disk0:asr9k-p-4.2.1.CSCub98258-1.0.0
 disk0:asr9k-p-4.2.1.CSCty99591-1.0.0
 disk0:asr9k-p-4.2.1.CSCtz24398-1.0.0
 disk0:asr9k-p-4.2.1.CSCtz82638-1.0.0
 disk0:asr9k-p-4.2.1.CSCty18600-1.0.0
 disk0:asr9k-p-4.2.1.CSCtr86240-1.0.0
 disk0:asr9k-p-4.2.1.CSCuc95853-1.0.0
 disk0:asr9k-p-4.2.1.CSCub96985-1.0.0
 disk0:asr9k-p-4.2.1.CSCub68512-1.0.0
 disk0:asr9k-p-4.2.1.CSCub09558-1.0.0
 disk0:asr9k-p-4.2.1.CSCua58096-1.0.0
 disk0:asr9k-p-4.2.1.CSCua37747-1.0.0
 disk0:asr9k-p-4.2.1.CSCua25130-1.0.0
 disk0:asr9k-p-4.2.1.CSCub29765-1.0.0
 disk0:asr9k-fpd-p-4.2.1
 disk0:asr9k-p-4.2.1.CSCub76221-1.0.0
 disk0:asr9k-p-4.2.1.CSCub41271-1.0.0
 disk0:asr9k-p-4.2.1.CSCub63396-1.0.0
 disk0:asr9k-p-4.2.1.CSCud59391-1.0.0
```
## 錯誤消息

### Bootflash利用率超過80%

安裝SMU後可能會出現此消息。

RP/0/RSP0/CPU0:Jul 9 17:40:37.959 : wdsysmon[447]: %HA-HA\_WD-4-DISK\_WARN : A monitored device /bootflash: is above 80% utilization. Current utilization = 89. Please remove unwanted user files and configuration rollback points. 可以安全地忽略此消息。

根據設計,Cisco IOS XR在SMU安裝之後的引導快閃記憶體上最多保留兩個MBI。在後續的SMU安 裝中,如果新軟體包所需的bootflash空間不可用,Cisco IOS XR會自動清理舊MBI以便為新MBI軟 體包騰出空間。

## 關於此翻譯

思科已使用電腦和人工技術翻譯本文件,讓全世界的使用者能夠以自己的語言理解支援內容。請注 意,即使是最佳機器翻譯,也不如專業譯者翻譯的內容準確。Cisco Systems, Inc. 對這些翻譯的準 確度概不負責,並建議一律查看原始英文文件(提供連結)。